面田

# Power Producer: Cubase Granulares Sounddesign

Mit Padshop hat Cubase ein echtes Sounddesign-Monster an Bord. Er funktioniert nach dem Prinzip der granularen Synthese und kann sozusagen Sounds auf "molekularer" Ebenen manipulieren und bearbeiten. So können Sie aus ganz "gewöhnlichen" Klängen wie zum Beispiel dem Klang einer Glocke, Soundlandschaften mit ungeheurer Tiefe erzeugen, die mit dem ursprünglichen Sound nicht mehr viel gemeinsam haben. Wie das geht, zeigt folgender Power Producer. **von Stefan Feuerhake**

### Projektinfos:

**Material:** Cubase ab Version 7 **Zeitaufwand:** etwa 30 Minuten **Inhalt:** Sounds mit Padshop designen. **Schwierigkeit:** Fortgeschrittene

**Traine ada**  $\Omega$  =  $\bullet$ d  $\bullet$ 

## **Granulare Synthese**

Ein Grain ist ein sehr sehr kleiner Teil eines Samples. Bei der granularen Synthese kann man nun kleinste Teile (Grains) des Samples z.B. loopen oder komplett neu zusammensetzen und mit vielen weiteren Parametern verändern. Durch Zeitstauchungen und Dehnungen und durch das Wiederholen beziehungsweise Überspringen von Grains entstehen ganz neuen Soundlandschaften mit ungemeiner Tiefe.

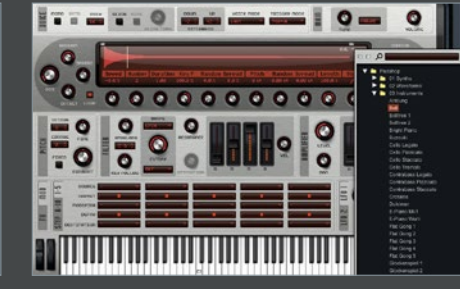

Sounds laden Öffnen Sie eine neue *Instrument*-Spur mit **Padshop. Er arbeitet eher wie ein Sampler,** erzeugt also keine eigenen Sounds. Standardmä-

ßig ist eine *Sinus*-Wellen geladen. Laden Sie nun kein neues Preset, sondern klicken Sie oben rechts auf *Pure Sine*. Hier können jetzt Samples von verschiedensten Wellenformen und Instrumenten auswählen. Wir haben uns für dieses Beispiel für einen Bell-Sound entschieden. »

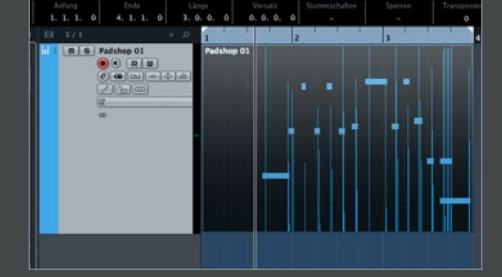

**1 Grains**<br>Stellen Sie zuerst direkt unter der Wellen-<br>form *Duration* auf 1000, damit Sie den orig<br>nalen Klang des Samples hören. Mit dem *POS*-Poti Stellen Sie zuerst direkt unter der Wellenform *Duration* auf 1000, damit Sie den origiganz links können Sie nun die *Position* im Sample definieren. Dann verringern Sie den *Duration*-Wert wieder auf etwa 1-3, um nur einen ganz kleinen Abschnitt des Bereichs zu wiederholen. Für einen Noisy-Padsound einfach etwas *Random* dazu drehen (4-5%).

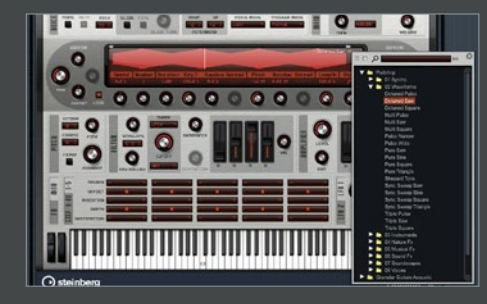

### Layer B

Ändern Sie nun die Wellenform bei *Shape* in *Impulse*, das gibt dem Sound noch mehr Tiefe. Interessant wird es, wenn Sie den zweiten Layer B aktivieren (er muss rot leuchten). Er befindet unten links neben dem Keyboard. Hier kann nun ein zweites Sample geladen werden. Wir laden hier eine *Detuned Saw*-Wellenform, die wir für ein Bassfundament nutzen und dazu den *Pitch* auf -12 stellen

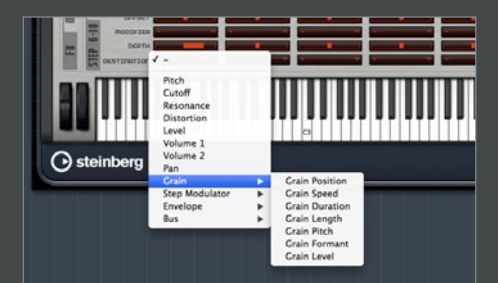

# Modulationen

Suchen Sie sich eine Position aus und drehen Sie *Duration* und *Random* dazu. Nun können Sie die beiden Sounds mit dem *Layerfader* mischen. Natürlich biete Padshop *Filter* und *Hüllkurven* zum Modulieren. Richtig cool wird es, wenn Sie die *Grain*-Parameter *POS*, *Random* oder *Duration* modulieren. Das erlaubt eine Vielzahl an Variationen.

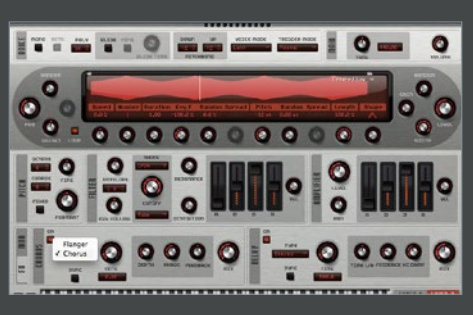

**C**Probieren Padshop lädt zum Experimentieren ein. Aktivieren Sie einen der fünf *Distortions*-Mods, oder modulieren Sie Parameter aus dem *Pitch*-Bereich wie *Formant*. Wenn Sie die Sounds Pad-artig spielen, kommen sie meist ohne Hall aus und erhalten nur durch die Granular-Synthese ihre Räumlichkeit. Vergessen Sie zum Schluss nicht, Ihren Sound zu speichern.